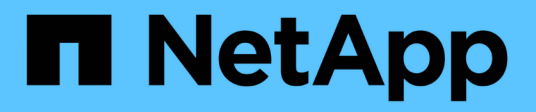

## **Affectation d'applications aux ressources**

OnCommand Insight

NetApp April 01, 2024

This PDF was generated from https://docs.netapp.com/fr-fr/oncommand-insight/howto/assigningapplications-using-an-ad-hoc-method.html on April 01, 2024. Always check docs.netapp.com for the latest.

# **Sommaire**

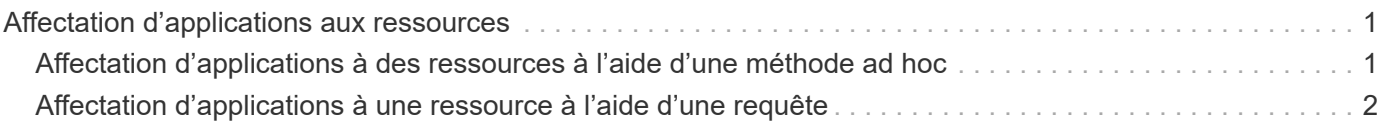

# <span id="page-2-0"></span>**Affectation d'applications aux ressources**

Après avoir défini vos applications, vous devez les associer à des ressources spécifiques. Vous pouvez utiliser une méthode ad hoc simple pour appliquer une application à un actif. Les utilisateurs qui souhaitent appliquer des applications en bloc doivent utiliser une méthode de requête pour identifier les ressources qu'ils souhaitent affecter à une application.

## <span id="page-2-1"></span>**Affectation d'applications à des ressources à l'aide d'une méthode ad hoc**

Vous attribuez une application à une ressource afin de pouvoir identifier les ressources de la ressource utilisée par l'application. Si un actif comporte un coût, vous pouvez identifier le coût engagé par l'application et si la ressource est mesurée par sa taille, vous pouvez déterminer si la ressource doit être réapprovisionnée.

### **Description de la tâche**

Utilisez la méthode suivante pour affecter des applications à des ressources.

### **Étapes**

- 1. Connectez-vous à l'interface utilisateur Web de OnCommand Insight.
- 2. Recherchez la ressource (hôte, machine virtuelle, volume ou volume interne) à laquelle vous souhaitez appliquer l'application en effectuant l'une des opérations suivantes :

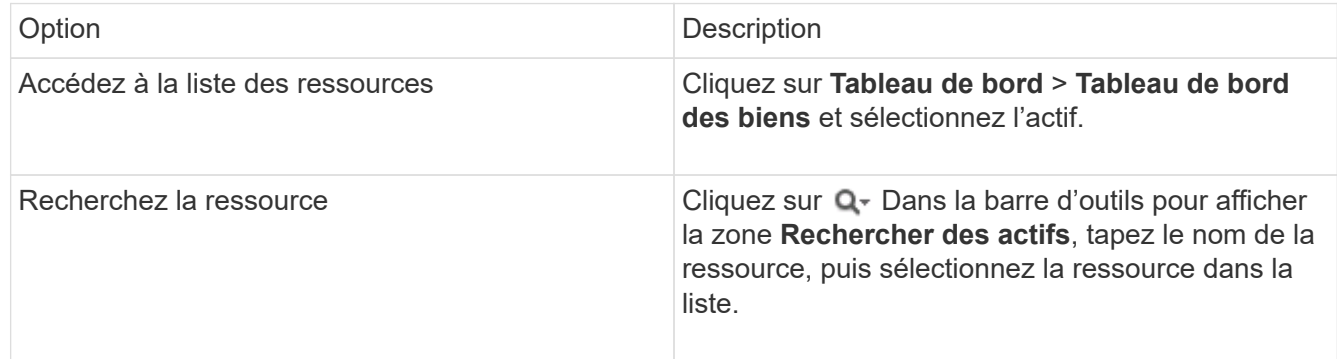

3. Dans la section **données utilisateur** de la page de ressource, placez votre curseur sur le nom de l'application actuellement affectée à l'actif (si aucune application n'est affectée, **aucun** s'affiche), puis cliquez sur (Modifier l'application).

La liste des applications disponibles pour l'actif sélectionné s'affiche. Les applications actuellement associées à l'actif sont précédées d'une coche.

- 4. Vous pouvez taper dans la zone de recherche pour filtrer les noms d'applications ou faire défiler la liste vers le bas.
- 5. Sélectionnez les applications que vous souhaitez associer à la ressource.

Vous pouvez attribuer plusieurs applications à l'hôte, à la machine virtuelle et au volume interne ;

cependant, vous ne pouvez affecter qu'une seule application à un volume.

6. Cliquez sur **pour affecter l'application ou les applications sélectionnées à la ressource.** 

Les noms des applications apparaissent dans la section données utilisateur ; si l'application est associée à une entité métier, le nom de l'entité métier apparaît également dans cette section.

### <span id="page-3-0"></span>**Affectation d'applications à une ressource à l'aide d'une requête**

Vous attribuez une application à une ressource afin de pouvoir identifier les ressources de la ressource utilisée par l'application. Si un actif comporte un coût, vous pouvez identifier le coût engagé par l'application et si la ressource est mesurée par sa taille, vous pouvez déterminer si la ressource doit être réapprovisionnée.

#### **Description de la tâche**

Vous pouvez simplifier l'affectation de plusieurs ressources à une application à l'aide d'une requête.

#### **Étapes**

- 1. Créez une nouvelle requête pour identifier les ressources auxquelles vous souhaitez affecter une application. Par exemple, si vous souhaitez l'affecter à un hôte portant un nom spécifique lié à un emplacement géographique, cliquez sur **requêtes** > **+Nouvelle requête**
- 2. Cliquez sur **hôte**
- 3. Dans le champ **Nom**, entrez Chicago

Le système affiche tous les hôtes avec Chicago en tant que partie si leur nom.

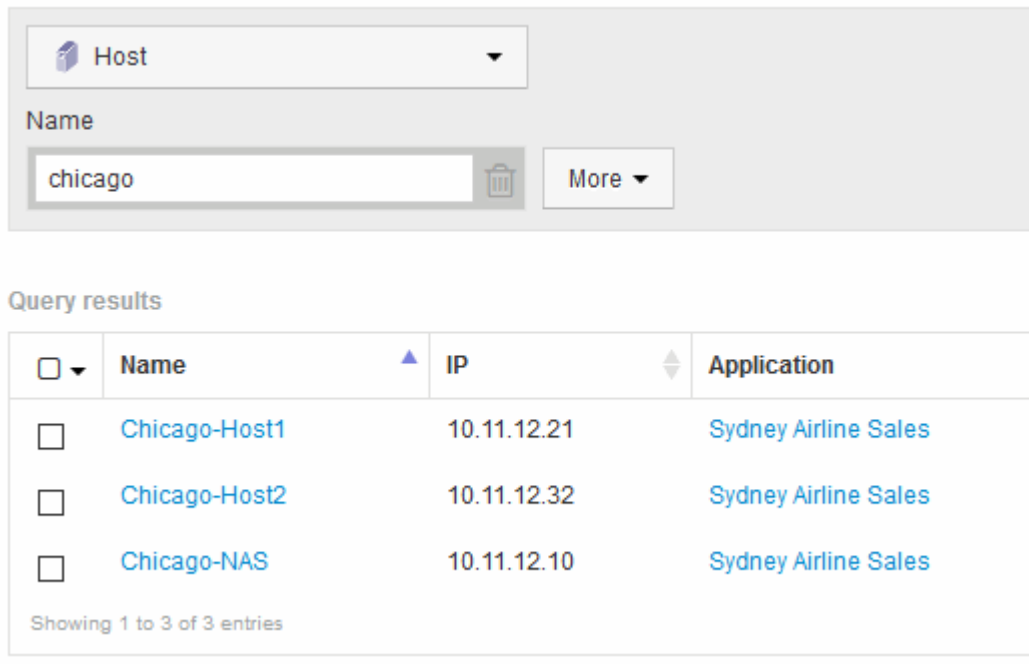

4. Sélectionnez un ou plusieurs hôtes identifiés par votre requête.

5. Cliquez sur **actions** > **Ajouter une application**

### **Assign Application** Application None Search... African Tours Cancel Save APAC Commercial Sales APAC Cruises **Application** BSM System OPS - Total (IO/s) Carboard Colllection Centers IA. Caribbean IA. Commercial Applications IA. Commercial Environments  $\Box$  Concur Consumer Feedback ×

×

Le système affiche la boîte de dialogue attribuer une application.

- 6.
	- Sélectionnez l'application que vous souhaitez affecter à l'hôte et cliquez sur  $\checkmark$
- 7. Cliquez sur **Enregistrer**

Le nom de l'application apparaît dans la section données utilisateur.

#### **Informations sur le copyright**

Copyright © 2024 NetApp, Inc. Tous droits réservés. Imprimé aux États-Unis. Aucune partie de ce document protégé par copyright ne peut être reproduite sous quelque forme que ce soit ou selon quelque méthode que ce soit (graphique, électronique ou mécanique, notamment par photocopie, enregistrement ou stockage dans un système de récupération électronique) sans l'autorisation écrite préalable du détenteur du droit de copyright.

Les logiciels dérivés des éléments NetApp protégés par copyright sont soumis à la licence et à l'avis de nonresponsabilité suivants :

CE LOGICIEL EST FOURNI PAR NETAPP « EN L'ÉTAT » ET SANS GARANTIES EXPRESSES OU TACITES, Y COMPRIS LES GARANTIES TACITES DE QUALITÉ MARCHANDE ET D'ADÉQUATION À UN USAGE PARTICULIER, QUI SONT EXCLUES PAR LES PRÉSENTES. EN AUCUN CAS NETAPP NE SERA TENU POUR RESPONSABLE DE DOMMAGES DIRECTS, INDIRECTS, ACCESSOIRES, PARTICULIERS OU EXEMPLAIRES (Y COMPRIS L'ACHAT DE BIENS ET DE SERVICES DE SUBSTITUTION, LA PERTE DE JOUISSANCE, DE DONNÉES OU DE PROFITS, OU L'INTERRUPTION D'ACTIVITÉ), QUELLES QU'EN SOIENT LA CAUSE ET LA DOCTRINE DE RESPONSABILITÉ, QU'IL S'AGISSE DE RESPONSABILITÉ CONTRACTUELLE, STRICTE OU DÉLICTUELLE (Y COMPRIS LA NÉGLIGENCE OU AUTRE) DÉCOULANT DE L'UTILISATION DE CE LOGICIEL, MÊME SI LA SOCIÉTÉ A ÉTÉ INFORMÉE DE LA POSSIBILITÉ DE TELS DOMMAGES.

NetApp se réserve le droit de modifier les produits décrits dans le présent document à tout moment et sans préavis. NetApp décline toute responsabilité découlant de l'utilisation des produits décrits dans le présent document, sauf accord explicite écrit de NetApp. L'utilisation ou l'achat de ce produit ne concède pas de licence dans le cadre de droits de brevet, de droits de marque commerciale ou de tout autre droit de propriété intellectuelle de NetApp.

Le produit décrit dans ce manuel peut être protégé par un ou plusieurs brevets américains, étrangers ou par une demande en attente.

LÉGENDE DE RESTRICTION DES DROITS : L'utilisation, la duplication ou la divulgation par le gouvernement sont sujettes aux restrictions énoncées dans le sous-paragraphe (b)(3) de la clause Rights in Technical Data-Noncommercial Items du DFARS 252.227-7013 (février 2014) et du FAR 52.227-19 (décembre 2007).

Les données contenues dans les présentes se rapportent à un produit et/ou service commercial (tel que défini par la clause FAR 2.101). Il s'agit de données propriétaires de NetApp, Inc. Toutes les données techniques et tous les logiciels fournis par NetApp en vertu du présent Accord sont à caractère commercial et ont été exclusivement développés à l'aide de fonds privés. Le gouvernement des États-Unis dispose d'une licence limitée irrévocable, non exclusive, non cessible, non transférable et mondiale. Cette licence lui permet d'utiliser uniquement les données relatives au contrat du gouvernement des États-Unis d'après lequel les données lui ont été fournies ou celles qui sont nécessaires à son exécution. Sauf dispositions contraires énoncées dans les présentes, l'utilisation, la divulgation, la reproduction, la modification, l'exécution, l'affichage des données sont interdits sans avoir obtenu le consentement écrit préalable de NetApp, Inc. Les droits de licences du Département de la Défense du gouvernement des États-Unis se limitent aux droits identifiés par la clause 252.227-7015(b) du DFARS (février 2014).

#### **Informations sur les marques commerciales**

NETAPP, le logo NETAPP et les marques citées sur le site<http://www.netapp.com/TM>sont des marques déposées ou des marques commerciales de NetApp, Inc. Les autres noms de marques et de produits sont des marques commerciales de leurs propriétaires respectifs.